## How to fill in orbital characteristics in SpaceCap for Non-GSO satellite networks

Basic orbital parameters are set in the screen shown below (Station tab, Orbital Information (1 of 3) sub-tab):

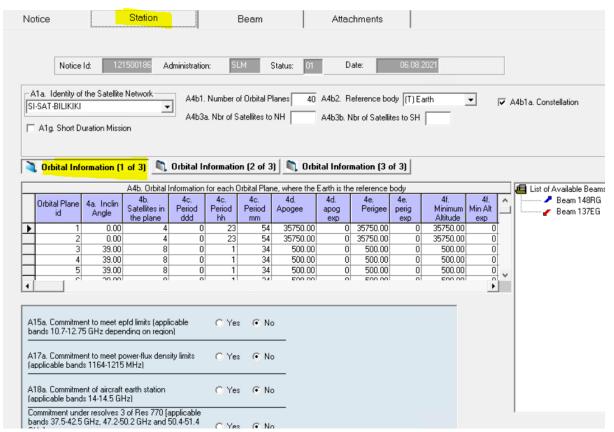

## To fill in the information concerning the sun-synchronous orbits, please scroll right as shown below:

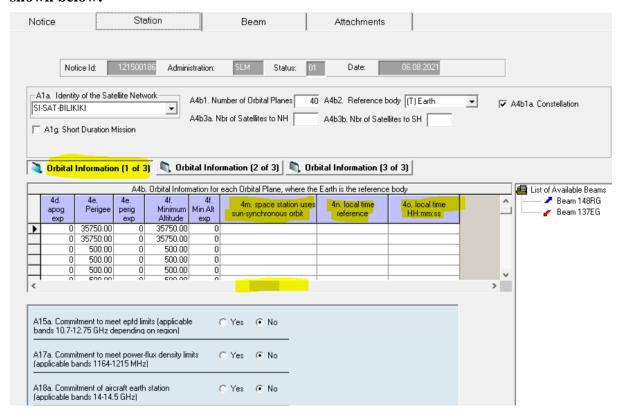

Additional orbital parameters such as RAAN (A.4.b.4.g), Argument of perigee (A.4.b.4.i), initial phase angles (A.4.b.4.h), are available in the next subtab "Orbital Information (2 of 3)":

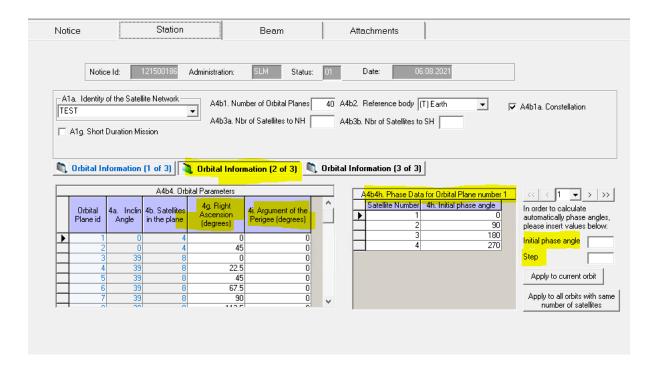

To capture the phase data, you can make use of the tool on the bottom right of the window shown above, to capture the phase data of all satellites within that specific orbital plane.

To enter the value for the Longitude of the ascending node, and the date/time (A.4.b.4.k and A.4.b.4.l) at which the satellite is at the location of the Longitude of the ascending node, please go subtab "Orbital Information (3 of 3)" as shown below:

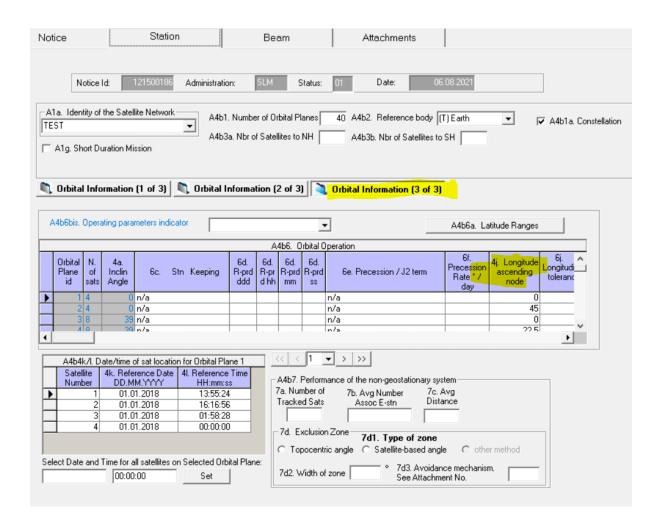

Subtab Orbital Information (3 of 3) also allows the capture of information required for satellite networks subject to No.22.5 C, D, F, L.